# **ΔΙΑΧΕΙΡΙΣΗ ΥΔΑΤΙΚΩΝ ΠΟΡΩΝ - ΕΡΓΑΣΤΗΡΙΟ**

# **Περίγραμμα**

- Ένα μάθημα επανάληψης στην R και τις βασικές λειτουργίες της
- Ένα μάθημα σε χρονοσειρές
- Δύο μαθήματα στην επεξεργασία δεδομένων βροχόπτωσης
- Δύο μαθήματα στον υπολογισμό εξατμισοδιαπνοής
- Δύο μαθήματα στην επεξεργασία επιφανειακής απορροής
- Δύο μαθήματα στην παραγωγή δεικτών ξηρασίας

Εβδομαδιαίες ασκήσεις: έως 3 βαθμοί

# Πως εγκαθιστώ την R στον Η/Υ μου?

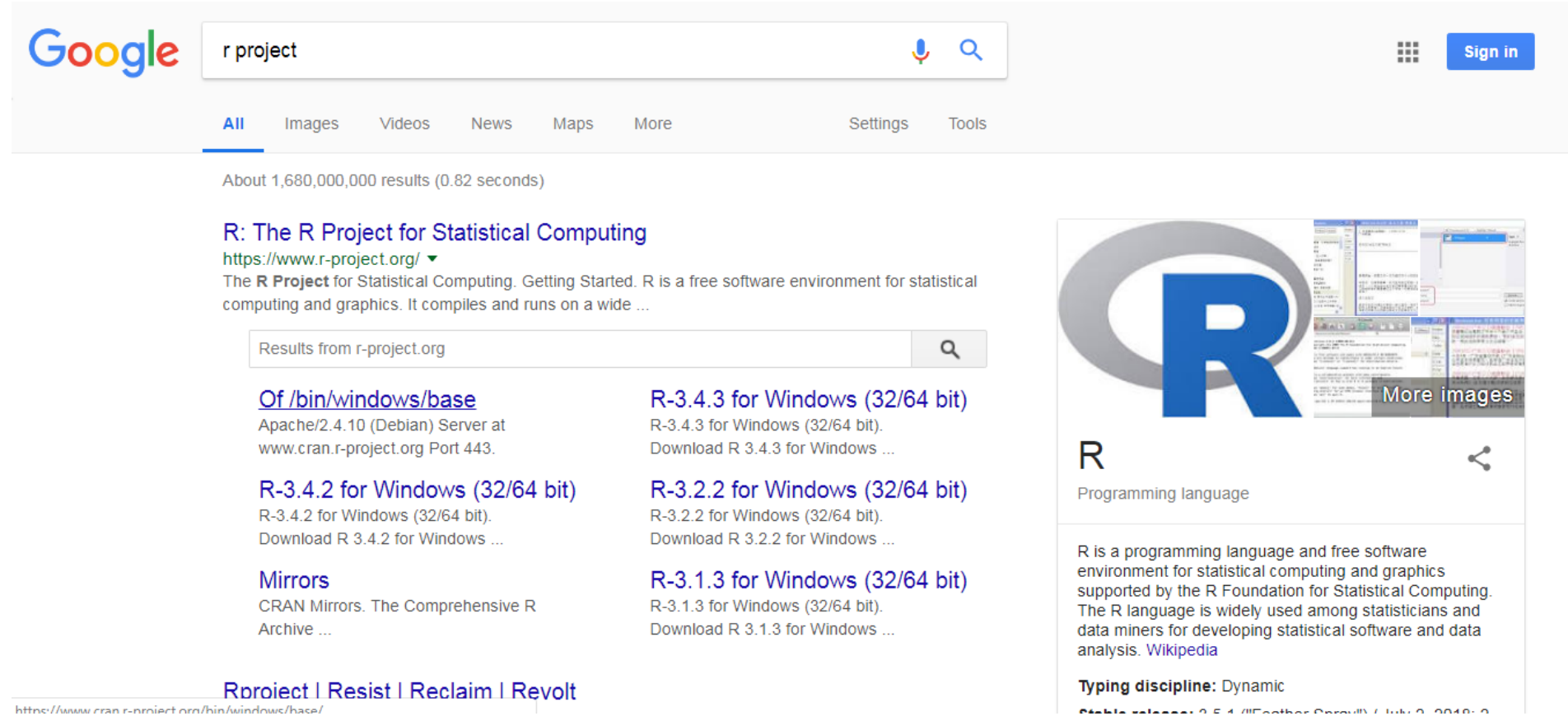

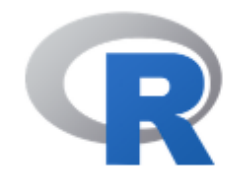

#### [Home]

#### **Download**

**CRAN** 

#### **R** Project

### About R Logo Contributors What's New? **Reporting Bugs** Conferences Search Get Involved: Mailing Lists **Developer Pages**

### **R** Foundation

Foundation Board **Members Donors** Donate

. . . . . . . . .

# The R Project for Statistical Computing

## **Getting Started**

R is a free software environment for statistical computing and graphics It compiles and runs on a wide variety of UNIX platforms, Windows and MacQS. To **download R**, please choose your preferred CRAN mirror.

If you have questions about R like how to download and install the software, or what the license terms are, please read our answers to frequently asked questions before you send an email.

### **News**

- The R Foundation Conference Committee has released a [call for proposals] (https://www.rproject.org/useR-2020 call.html) to host useR! 2020 in North America.
- You can now support the R Foundation with a renewable subscription as a supporting member
- . R version 3.5.1 (Feather Spray) has been released on 2018-07-02.
- The R Foundation has been awarded the Personality/Organization of the year 2018 award by the professional association of German market and social researchers.

### News via Twitter

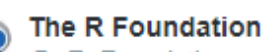

@ R Foundation We are looking for proposals to host the useR! 2020 conference in North America. r-project.org/useR-2020 call...

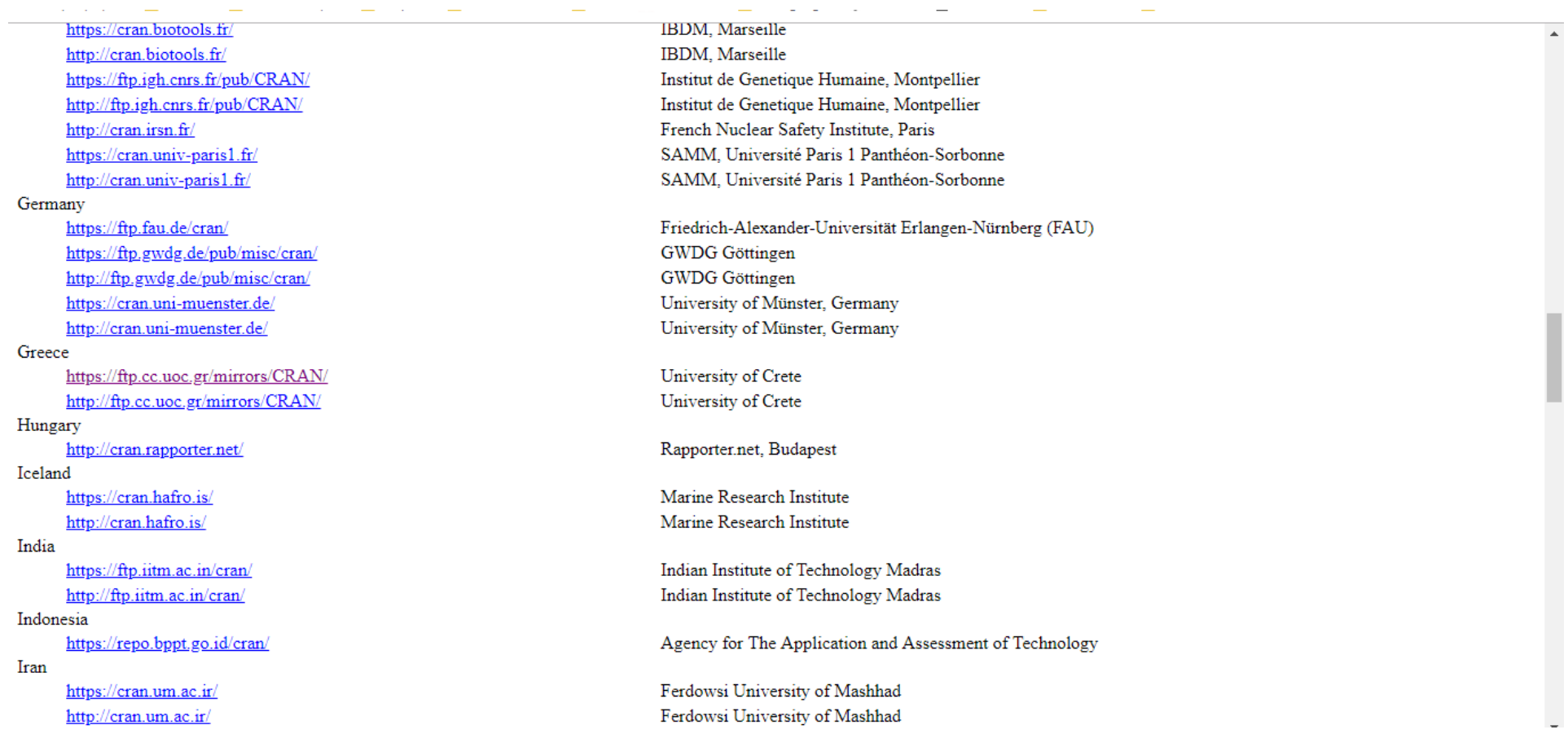

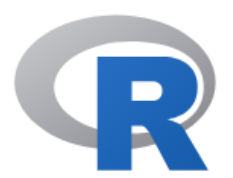

**CRAN** Mirrors What's new? **Task Views** Search

About R R Homepage The R Journal

Software **R** Sources **R** Binaries Packages Other

Documentation Manuals FAQs Contributed

### The Comprehensive R Archive Network

Download and Install R

Precompiled binary distributions of the base system and contributed packages, Windows and Mac users most likely want one of these versions of R:

- Download R for Linux
- Download R for (Mac) OS X
- Download R for Windows

 $\mathbb R$  is part of many Linux distributions, you should check with your Linux package management system in addition to the link above.

Source Code for all Platforms

Windows and Mac users most likely want to download the precompiled binaries listed in the upper box, not the source code. The sources have to be compiled before you can use them. If you do not know what this means, you probably do not want to do it!

- The latest release (2018-07-02, Feather Spray) R-3.5.1.tar.gz, read what's new in the latest version.
- Sources of R alpha and beta releases (daily snapshots, created only in time periods before a planned release).
- Daily snapshots of current patched and development versions are available here. Please read about new features and bug fixes before filing corresponding feature requests or bug reports.
- Source code of older versions of R is available here.
- Contributed extension packages

#### Questions About R

• If you have questions about R like how to download and install the software, or what the license terms are, please read our answers to frequently asked questions before you send an email.

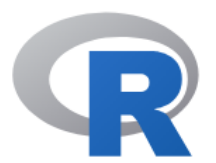

 $\mathit{CRAN}$ 

Search

 $About R$ R Homepage<br>The R Journal

Software R Sources R Binaries Packages Other

Documentation Manuals FAQs<br>Contributed

Mirrors<br>What's new?<br>Task Views

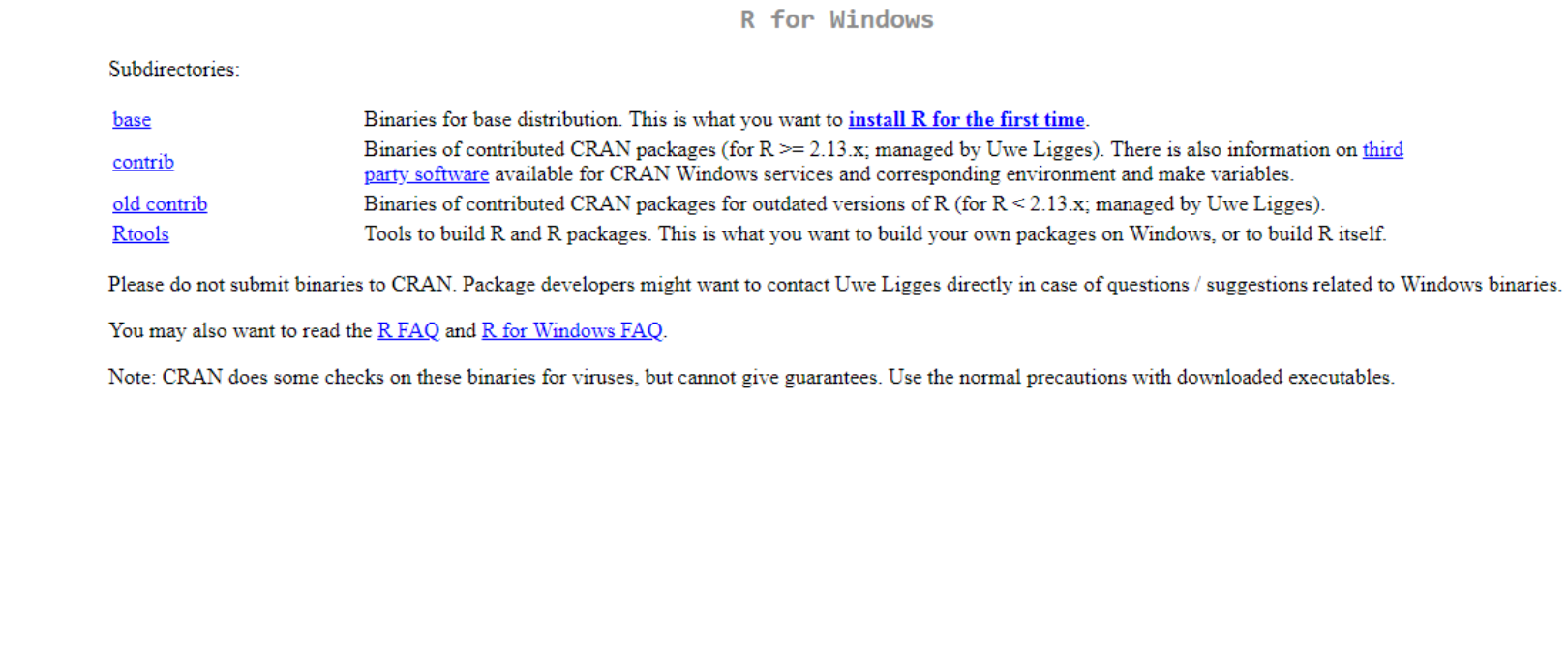

# Πως εγκαθιστώ το R-studio στον Η/Υ μου?

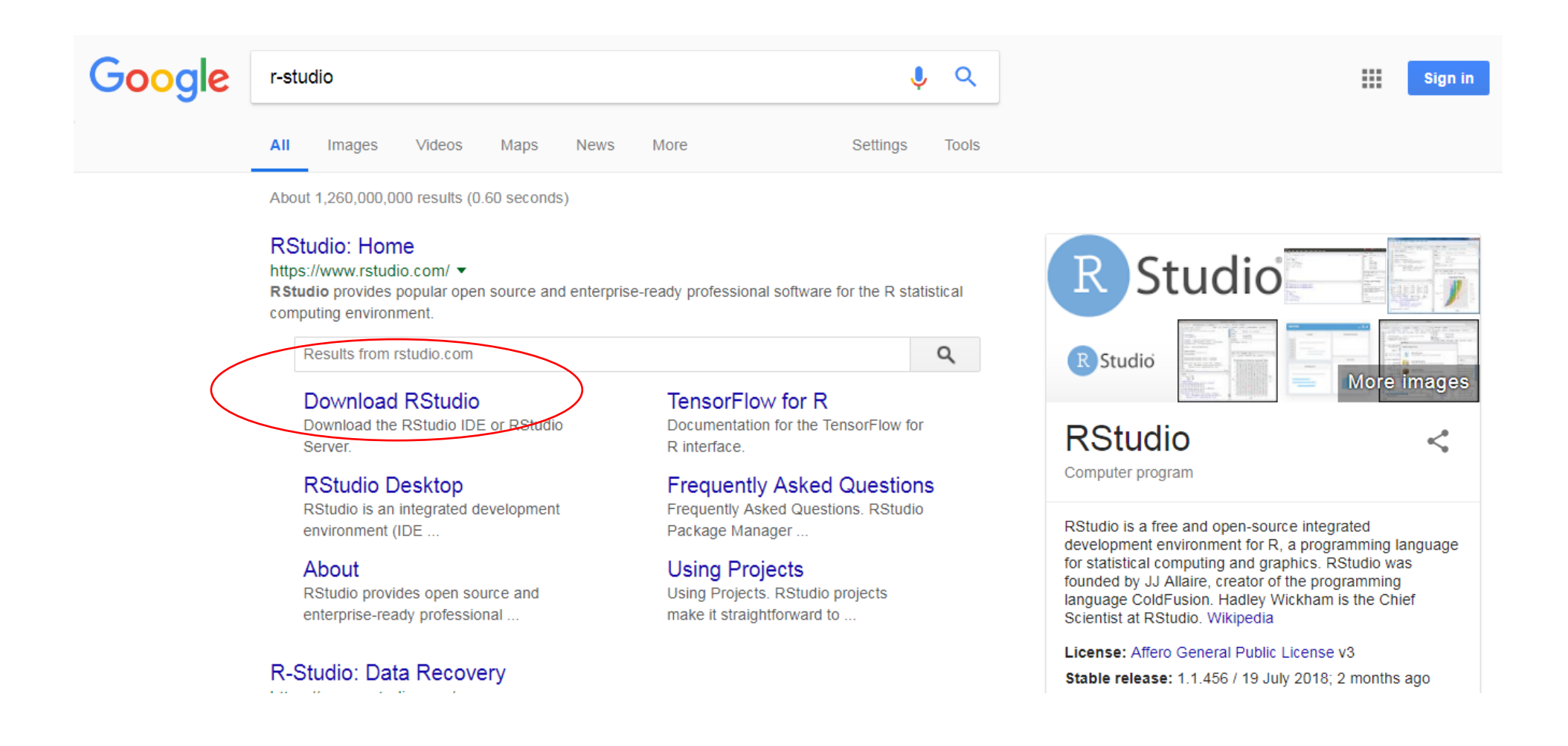

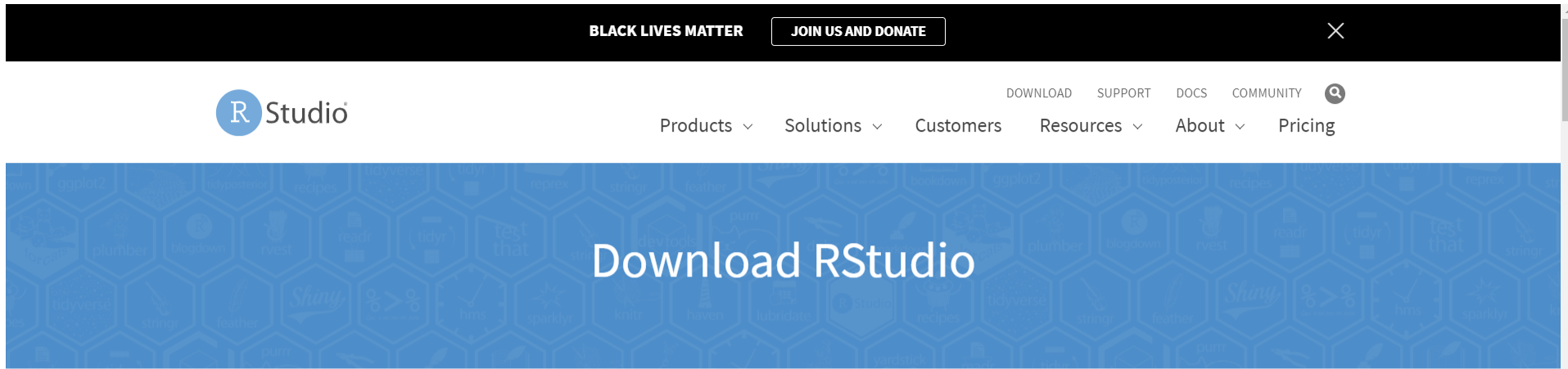

## **Choose Your Version**

RStudio is a set of integrated tools designed to help you be more productive with R. It includes a console, syntax-highlighting editor that supports direct code execution, and a variety of robust tools for plotting, viewing history, debugging and managing your workspace.

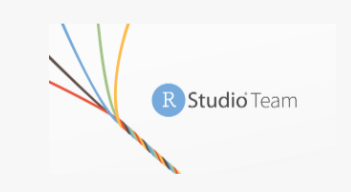

RStudio's new solution for every professional data science team. RStudio Team includes RStudio Server Pro, RStudio Connect and RStudio Package Manager.

**CHANGERS** 

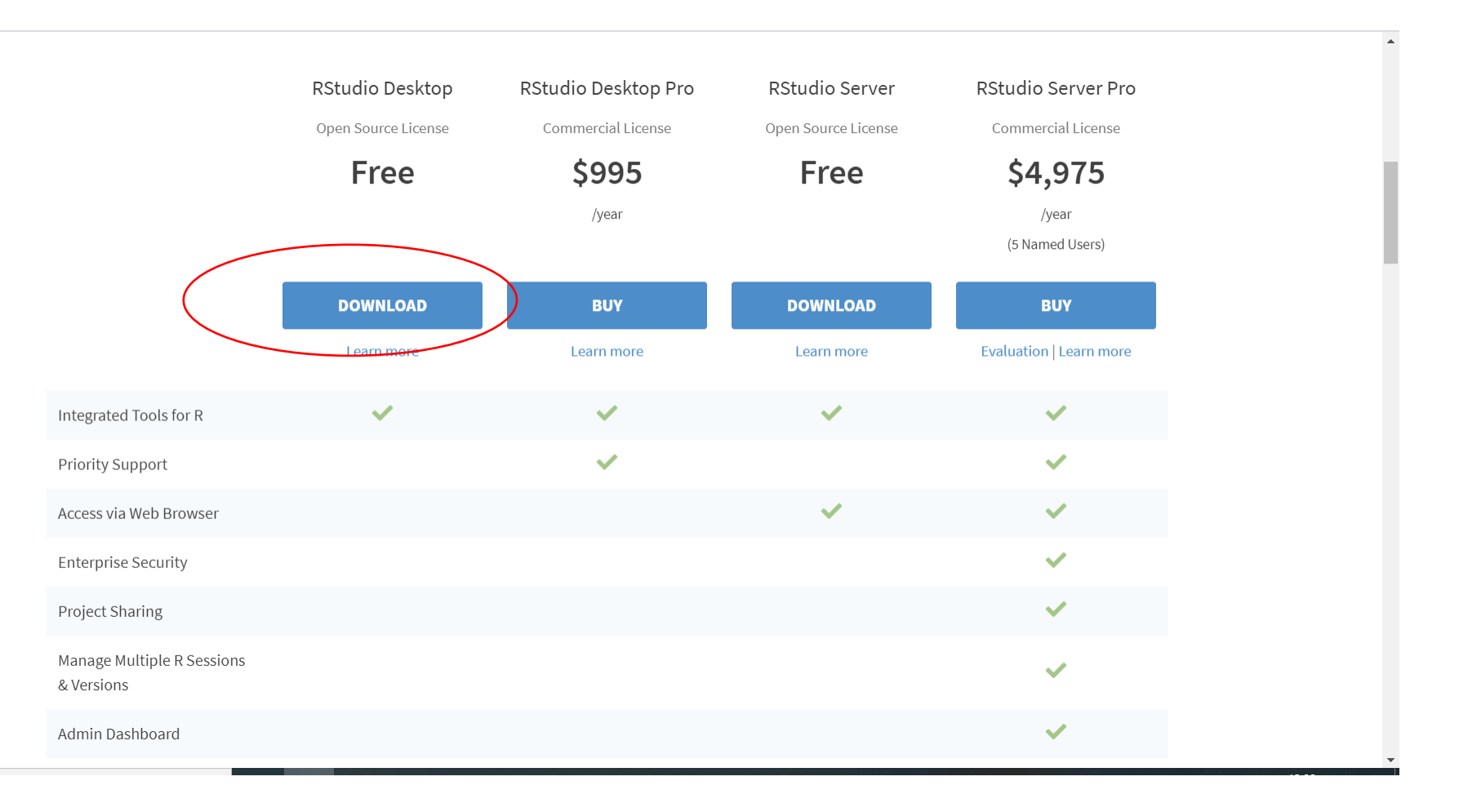

### RStudio Desktop 1.3.1093 - Release Notes

1. Install R. RStudio requires R 3.0.1+.

2. Download RStudio Desktop. Recommended for your system:

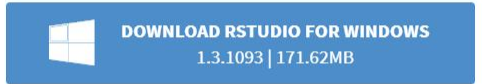

Requires Windows 10/8/7 (64-bit)

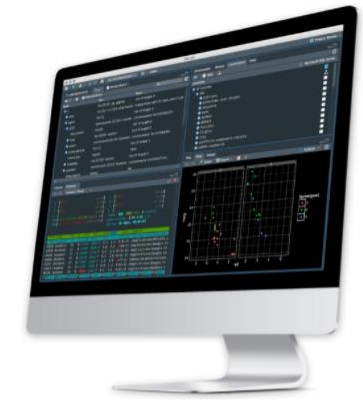

### All Installers

Linux users may need to import RStudio's public code-signing key prior to installation, depending on the operating system's security policy. RStudio requires a 64-bit operating system. If you are on a 32 bit system, you can use an older version of RStudio.

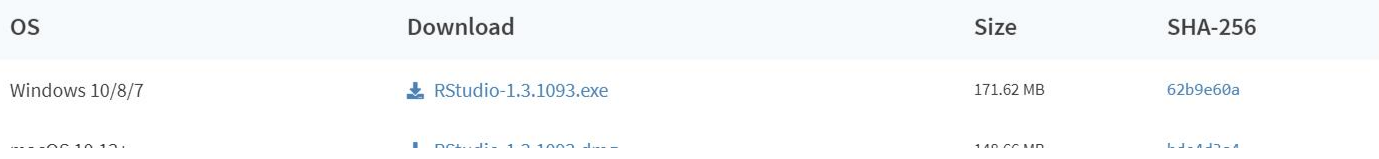

RStudio requires a 64-bit operating system. If you are on a 32 bit system, you can use an older version of RStudio.

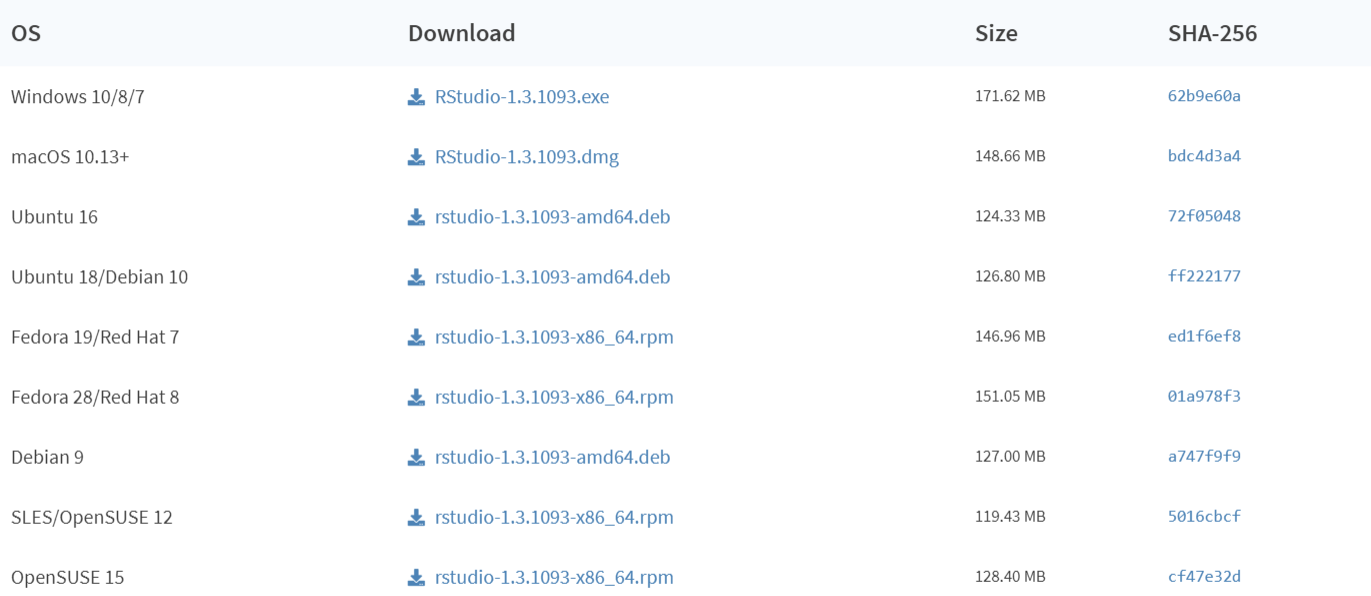

aman abboling modern mport nooded o padao obdo digimig noy prior to moderatory appointing on and oporating system obdominy policy.

## Zip/Tarballs

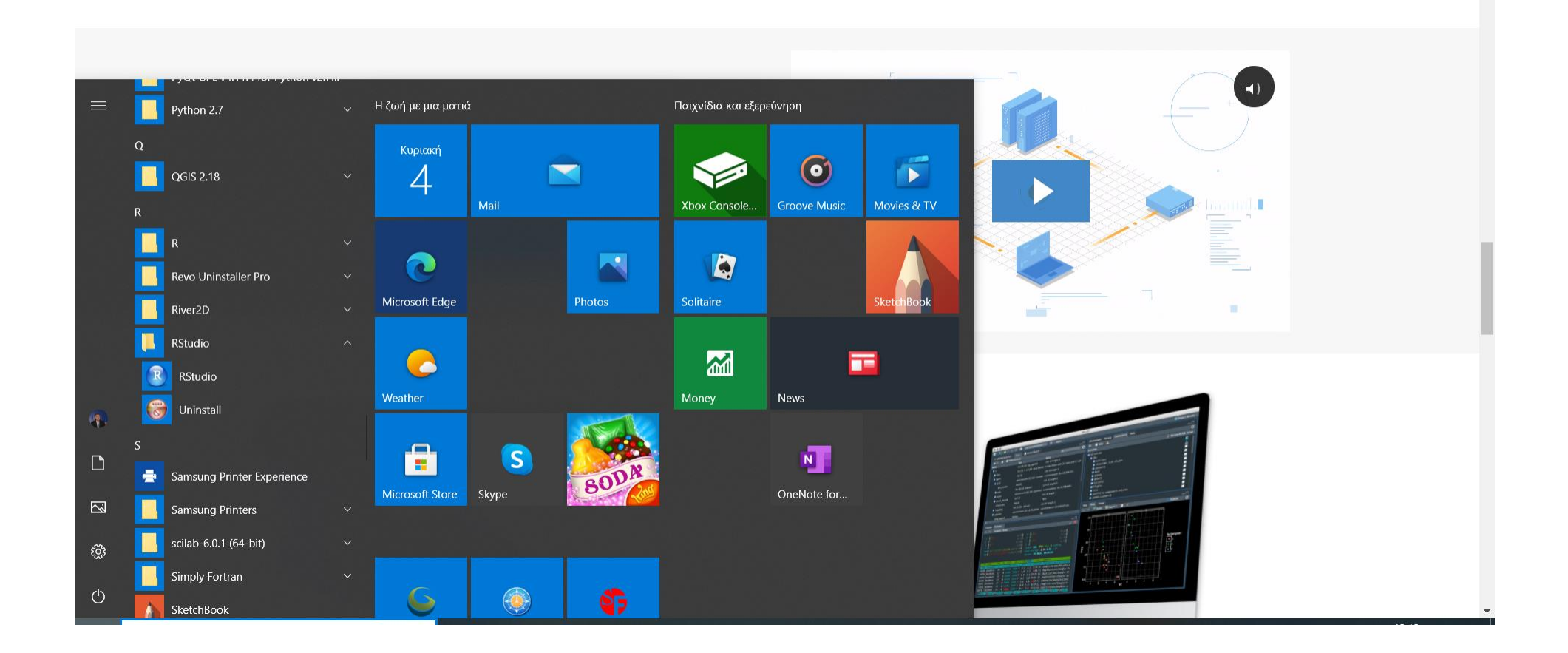

*Προσδιορισμός αριθμητικού μέσου και διαμέσου διανύσματος με την R*

 $> x = c(1, 2, 3, 4, 5)$ 

 $>$  mean $(x)$ 

# [1] 3

Προσδιορίζω το μήκος του διανύσματος, δηλαδή τον αριθμό των στοιχείων του διανύσματος (n) με την συνάρτηση length:

# $>$  length $(x)$

# [1] 5

Προσδιορίζω τον τετριμμένο αριθμητικό μέσο του διανύσματος με τη χρήση της συνάρτησης mean και την επιλογή trim:

```
> y = c(1, 5, 9, 12, 15, 28)> mean(y)
[1] 11.66667
> mean(y, 0.33)
[1] 10.25
```
# **Σύντομη Επανάληψη Συναρτήσεων Ανάλυσης Δεδομένων**

```
mean(x) – αριθμητικός μέσος
mean(x,0.10) – τετριμμένος μέσος
median(x) – διάμεσος
mlv(x) – συχνότερα εμφανιζόμενη τιμή – απαιτεί εγκατάσταση του πακέτου modeest
min(x) – ελάχιστη τιμή
max(x) – μέγιστη τιμή
range(x) – ελάχιστη και μέγιστη τιμή
sd(x) – τυπική απόκλιση
var(x) – διακύμανση 
IQR(x) – ενδοτεταρτομοριακό εύρος
sum(x) – άθροισμα όρων διανύσματος
length(x) – μέγεθος διανύσματος
sqrt(x) – τετραγωνική ρίζα
summary(x) – περίληψη στατιστικών χαρακτηριστικών δεδομένων
```
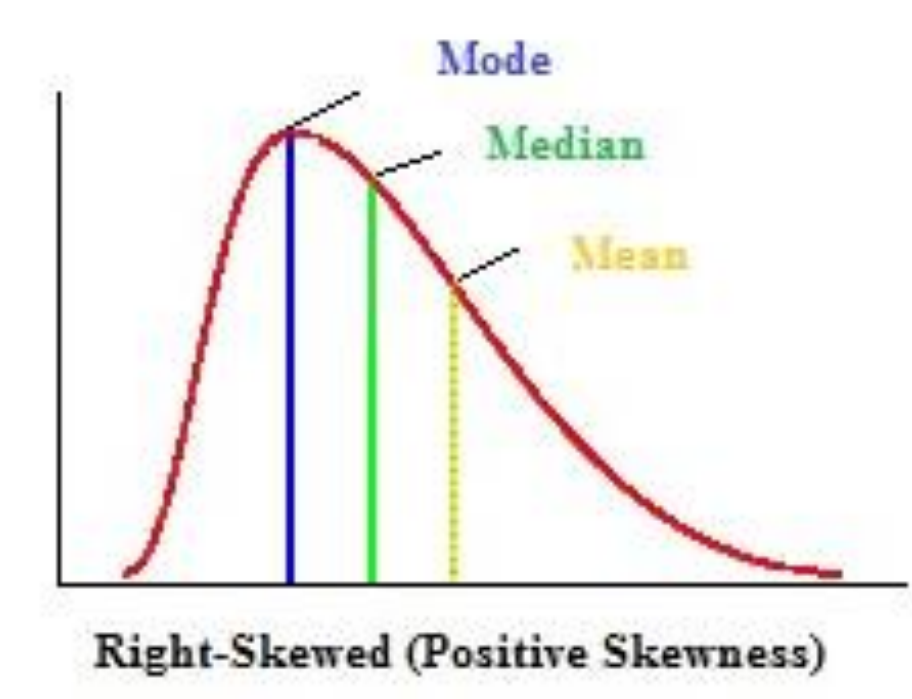

# **Θετική ασυμμετρία δεδομένων**

Αν η κατανομή παρουσιάζει θετική ασυμμετρία, τότε: Α) έχει μία μεγάλη δεξιά ουρά, και Β) ο αριθμητικός μέσος είναι μεγαλύτερος από τη διάμεσο και την επικρατούσα τιμή.

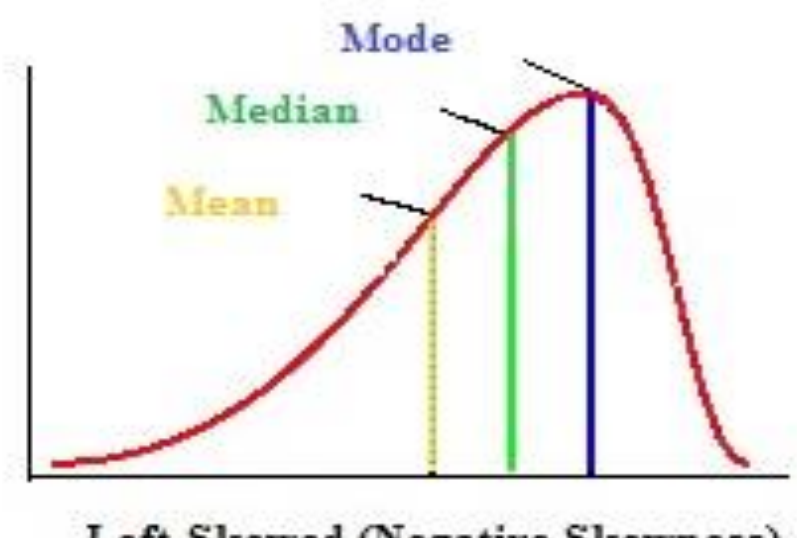

Left-Skewed (Negative Skewness)

# **Αρνητική ασυμμετρία δεδομένων**

Αν η κατανομή παρουσιάζει αρνητική ασυμμετρία, τότε: Α) έχει μία μεγάλη αριστερή ουρά, και

Β) ο αριθμητικός μέσος είναι μικρότερος από τη διάμεσο και την επικρατούσα τιμή.

**Αυτό σημαίνει ότι αν γνωρίζουμε τις τιμές του μέσου, της διαμέσου και της επικρατούσας τιμής για μία κατανομή, μπορούμε να αποφανθούμε προς ποια διεύθυνση κινείται η ασυμμετρία της.**

Η Παράμετρος Ασυμμετρίας ή Λοξότητας Skewness στην R

$$
sk = \frac{\frac{1}{n} \sum_{i=1}^{n} (X_i - \overline{X})^3}{\left(\frac{1}{n} \sum_{i=1}^{n} (X_i - \overline{X})^2\right)^{3/2}}
$$

```
term1 = (fish-mean.fish)
term2 = term1^3term3 = sum(term2)
term4 = 1/(length(fish)) * term3term5 = term1<sup>^</sup>2term6 = sum(term5)
term7 = 1/length(fish)*term6
term8 = (term7)^{(3/2)}skewness1 = term4/term8
```
skewness(fish,type=1)

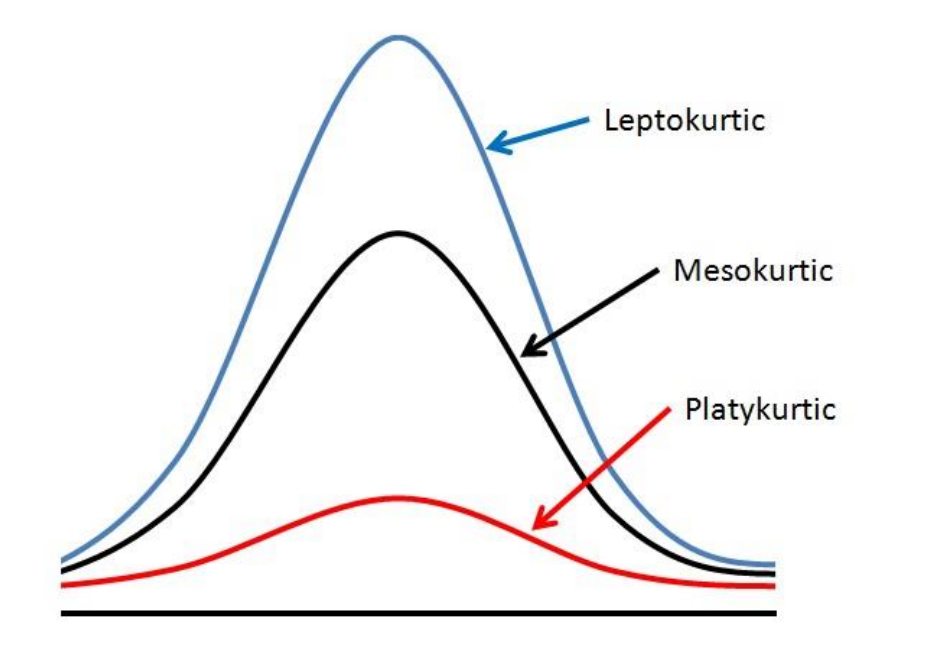

Μία κατανομή μπορεί να έχει μία από τις τρείς παρακάτω μορφές:

- Λεπτόκυρτη, όταν η κατανομή έχει σχετική υψηλή κορυφή,
- Μεσόκυρτη, όταν δεν είναι ούτε πολύ υψηλή ούτε πολύ χαμηλή.
- Πλατύκυρτη, όταν η κατανομή είναι επίπεδη και η κορυφή χαμηλή.

Η τιμή της παραμέτρου κύρτωσης κυμαίνεται μεταξύ ±1.

Αρνητική τιμή κύρτωσης σημαίνει ότι η κατανομή είναι πλατύκυρτη.

Θετική τιμή κύρτωσης σημαίνει ότι η κατανομή είναι λεπτόκυρτη.

Τέλος, τιμή κοντά στο μηδέν αντιστοιχεί σε μεσόκυρτη κατανομή, άρα πιο κοντά στην κανονική κατανομή.

παραμέτρου κύρτωσης κυμαίνεται μεταξύ ±1.  
\nμή κύρτωσης σημαίνει ότι η κατανομή είναι πλατύκυρτη.  
\nί κύρτωσης σημαίνει ότι η κατανομή είναι λεπτόκυρτη.  
\nκοντά στο μηδέν αντιστοιχεί σε μεσόκυρτη κατανομή, άρα πιο κοντά στην κανονική  
\n
$$
kurtosis = \frac{1}{n} \sum_{i=1}^{n} (X_i - \overline{X})^4
$$
\n
$$
\left(\frac{1}{n} \sum_{i=1}^{n} (X_i - \overline{X})^2\right)^2 - 3
$$

library(e1071)

kurtosis(fish, type=1)

Παράδειγμα 1

Έστω ότι σε διάφορες θέσεις κατά μήκος ενός ποταμού παίρνουμε μετρήσεις θερμοκρασίας νερού (μεταβλητή Α) και συγκέντρωσης διαλυμένου οξυγόνου (μεταβλητή Β)

Γράφω σε script στην R

temp = c(12.5, 14.3, 17.8, 11.1, 22.6, 15.2) #input of temperature values DO = c(7.2, 6.8, 6.3, 8.1, 6.1, 7.4) #input of dissolved oxygen values

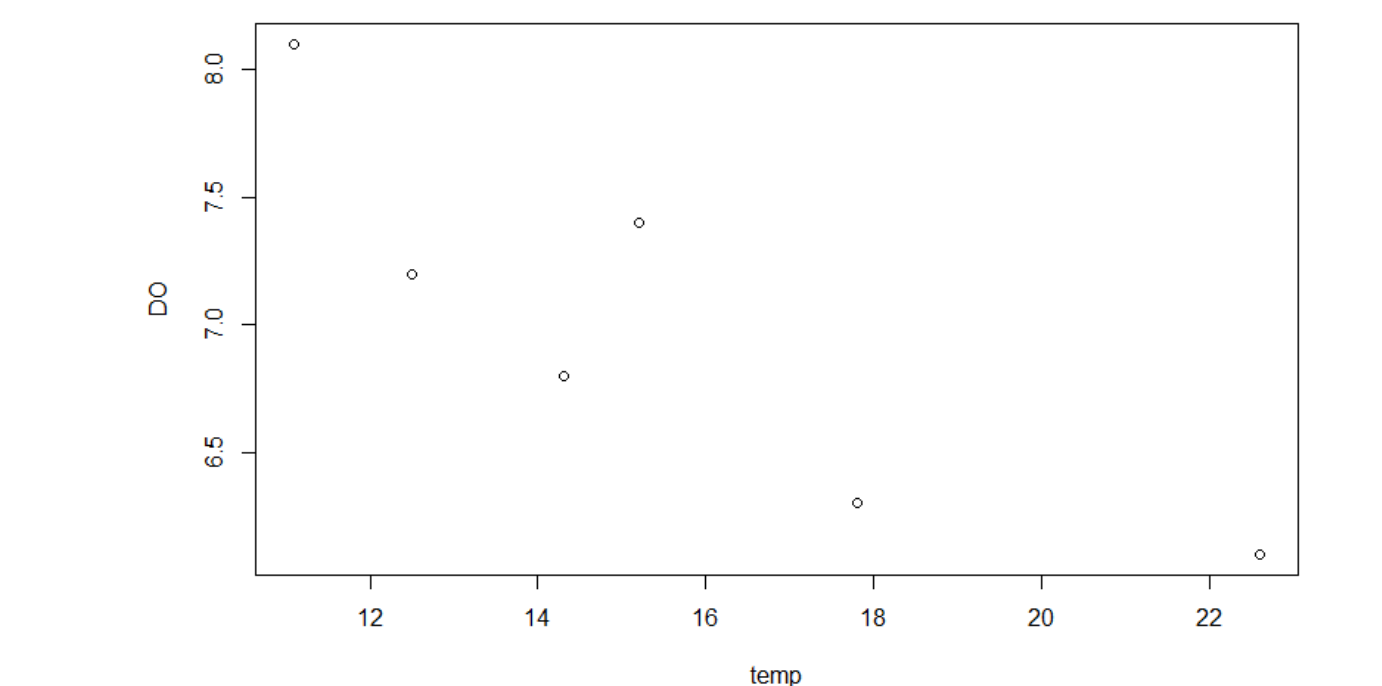

plot(temp, DO) #make a plot

### Παράδειγμα 2

Έστω ότι σε διάφορα εδαφικά προφίλ από την επιφάνεια έως τα 10 cm έγιναν αναλύσεις συγκέντρωσης μολύβδου (Pb). Να δημιουργηθεί το σχετικό γράφημα κατανομής των συγκεντρώσεων με το βάθος.

Γράφω σε script στην R

depth =  $seq(0.5, 9.5, by=0.5)$  # sampling points Pb = c(3.9, 1.7, 1.1, 0.5, 0.3, 0.2, 0.1, 0.05, 0.02, 0.01) #Pb concentration values

plot(Pb, depth) #make a plot of Pb vs depth

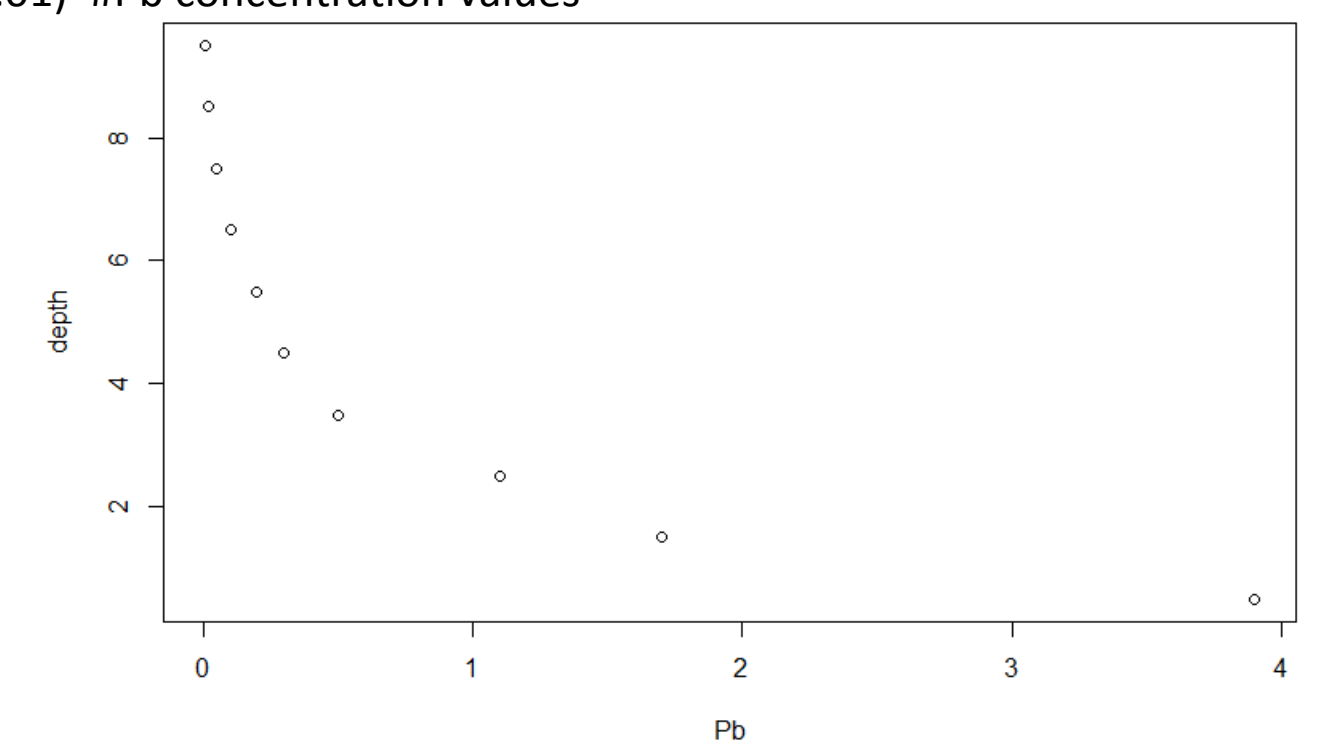

Παράδειγμα 2 – τελική βελτίωση2

Για να προσθέσω γραμμές οι οποίες να ενώνουν τα σημεία του διαγράμματος γράφω

plot(Pb, -depth, xlab = "Pb concentration, ppm", ylab = "depth, cm", main = "Pb distribution in soil", xlim=c(0,4), ylim=c(-10,0), pch = 20)

lines(Pb, -depth)

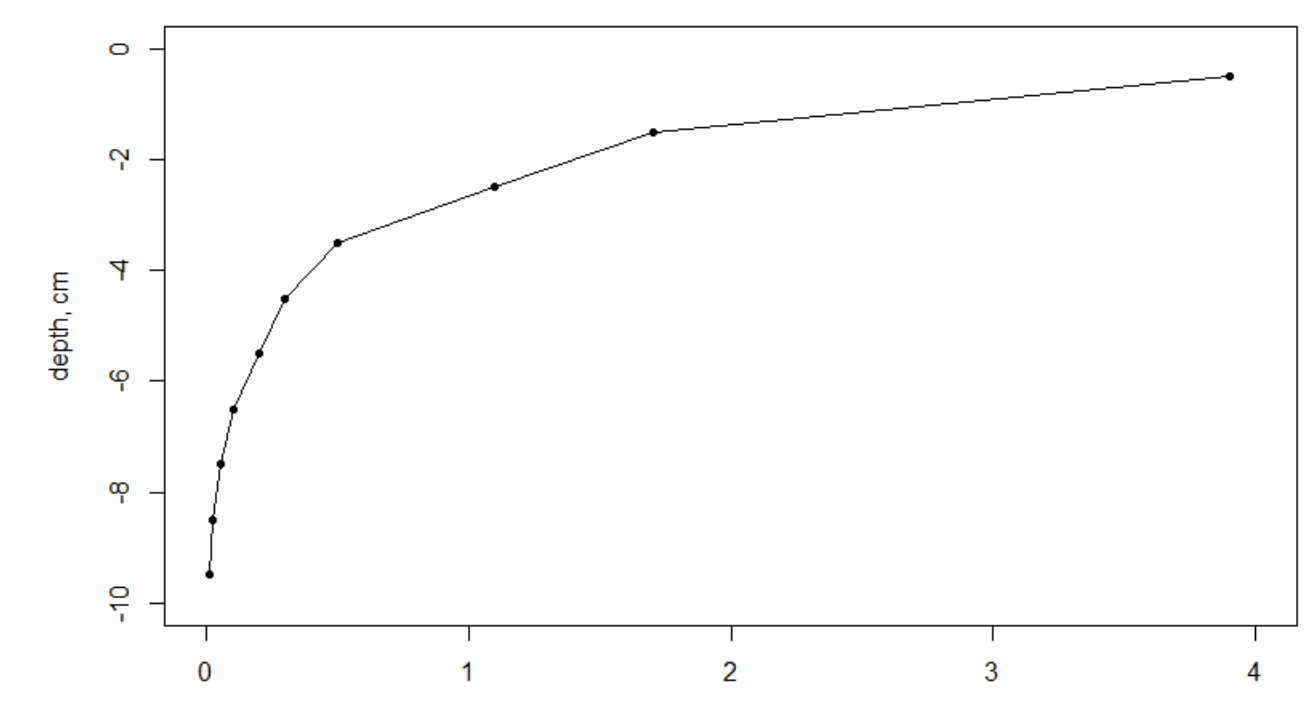

Pb distribution in soil

Pb concentration, ppm

## 2. Το Ιστόγραμμα (Histogram) στην R

Έστω ότι θα πρέπει να αναλύσουμε τα δεδομένα μήκους ψαριών.

#Input fish length data fish = c(1.1,1.3,1.7,1.8,1.9,2.1,2.3,2.4,2.5,2.8,3.1,3.3,3.6,3.7,3.9,4.1,4.5,4.8,5.1,5.3)

#Create a histogram hist(fish)

Τώρα το ιστόγραμμα μας παρουσιάζει την συχνότητα εμφάνισης των τιμών του διανύσματος εντός συγκεκριμένων τάξεων.

Παράδειγμα, εδώ βλέπουμε τον αριθμό τιμών που εντάσσονται σε τάξεις ανά 0,5 εκατοστών.

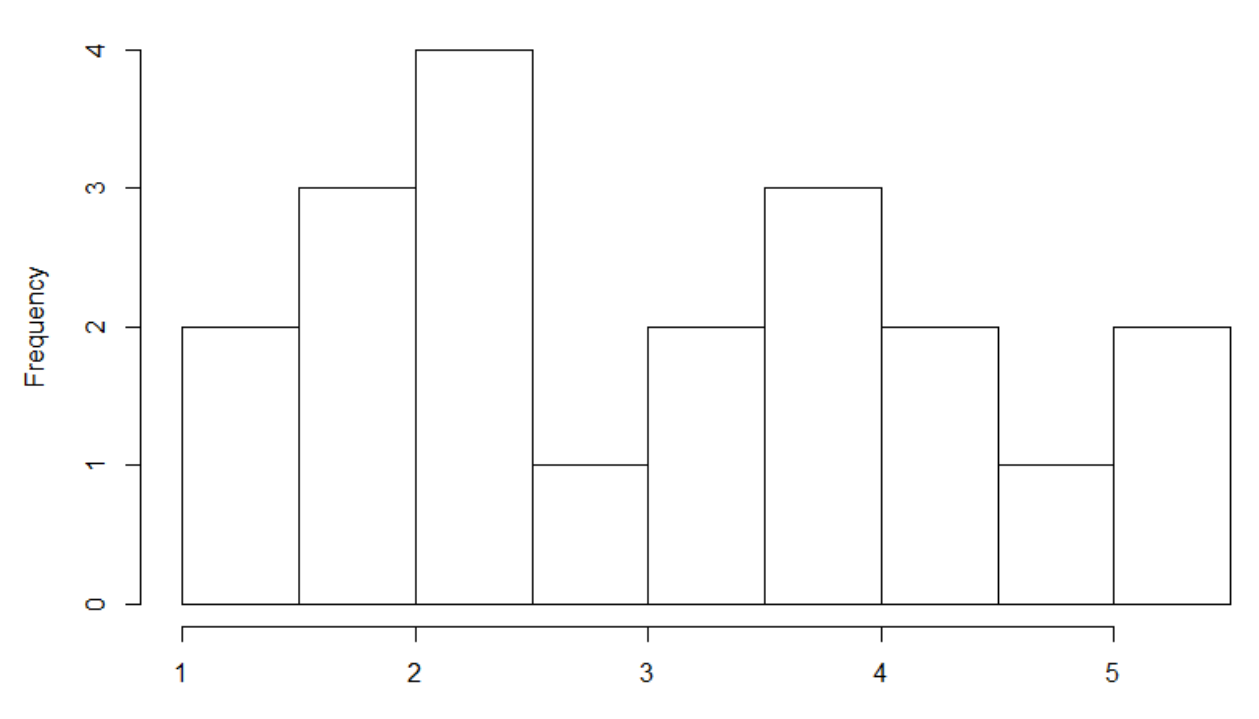

**Histogram of fish** 

# 2. Το Ιστόγραμμα (Histogram) με πλήρεις παραμέτρους και καθορισμένες τάξεις

#Input fish length data fish = c(1.1,1.3,1.7,1.8,1.9,2.1,2.3,2.4,2.5,2.8,3.1,3.3,3.6,3.7,3.9,4.1,4.5,4.8,5.1,5.3)

```
#Create a histogram 
hist(fish, 
   breaks = c(1,2,3,4,5,6),
    main="Histogram of Fish lengths", 
    xlab="Fish length, cm", 
   xlim=c(1,6),
    col="red")
```
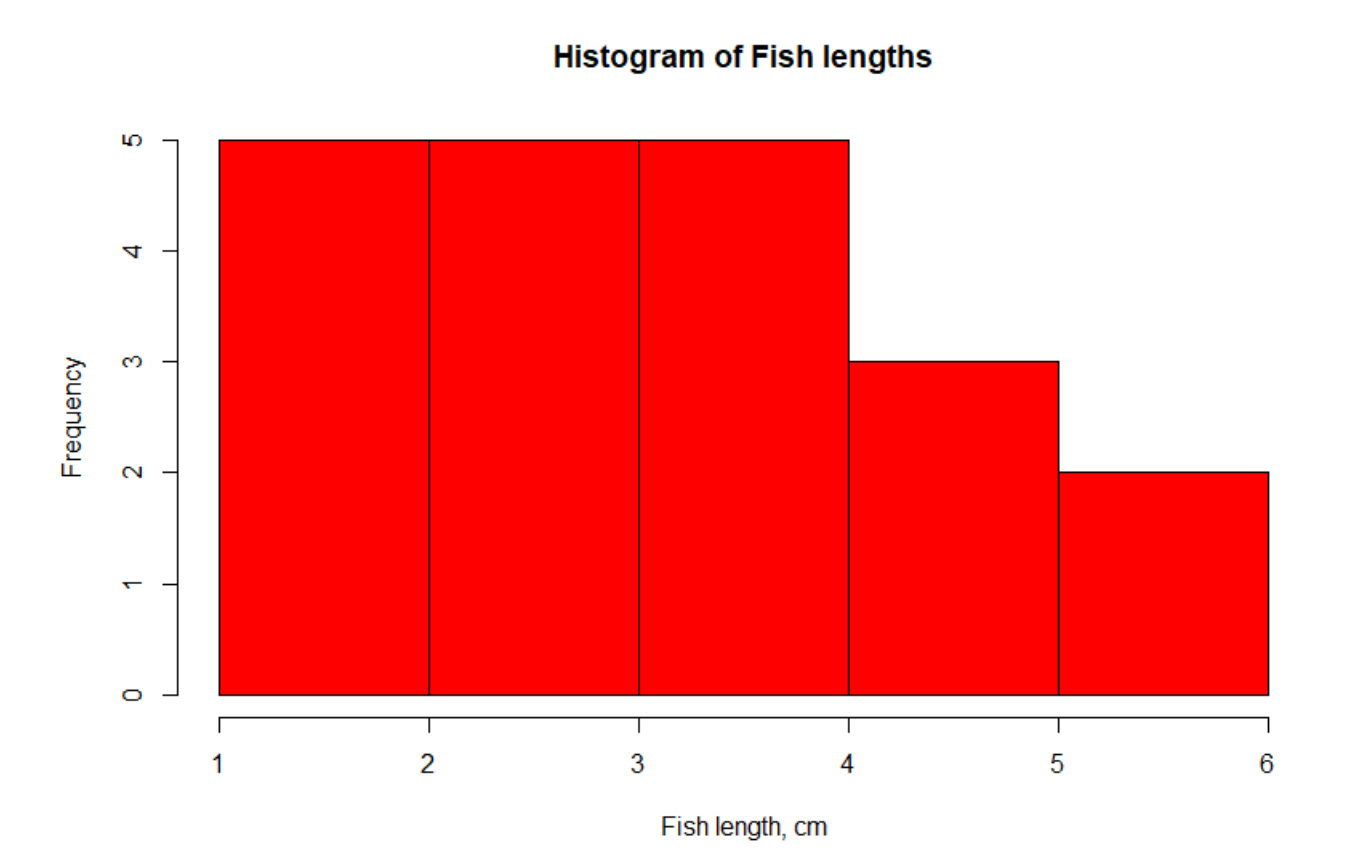

## 2. Το Διάγραμμα Θηκόγραμμα (Box-Whisker) στην R

#Input the data fish = c(1.1,1.3,1.7,1.8,1.9,2.1,2.3,2.4,2.5,2.8,3.1,3.3,3.6,3.7,3.9,4.1,4.5,4.8,5.1,5.3)

```
#Create a box-whisker plot
boxplot(fish,
     main = "Boxplot for Fish Length data",
    xlab = "Fish",
     ylab = "Fish Length, cm"
)
```
**Boxplot for Fish Length data** 

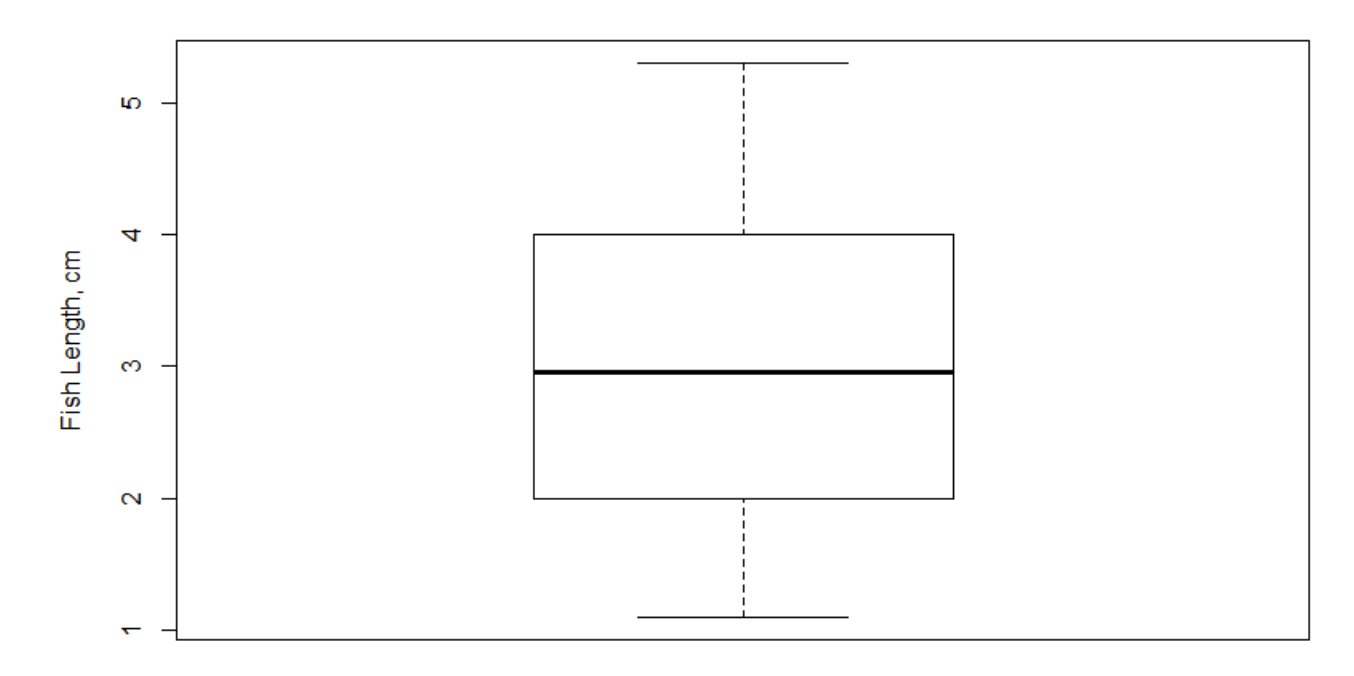

# 2. Βελτιώνοντας το Θηκόγραμμα (Box-Whisker) στην R

#Input the data fish = c(1.1,1.3,1.7,1.8,1.9,2.1,2.3,2.4,2.5,2.8,3.1,3.3,3.6,3.7,3.9,4.1,4.5,4.8,5.1,5.3)

```
#Create a box-whisker plot
boxplot(fish,
     main = "Boxplot for Fish Length data",
     xlab = "Fish Length, cm",
    ylab = "Fish",
    col = "blue", horizontal = TRUE,
     notch = TRUE
)Fish
```
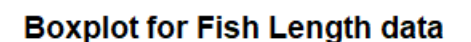

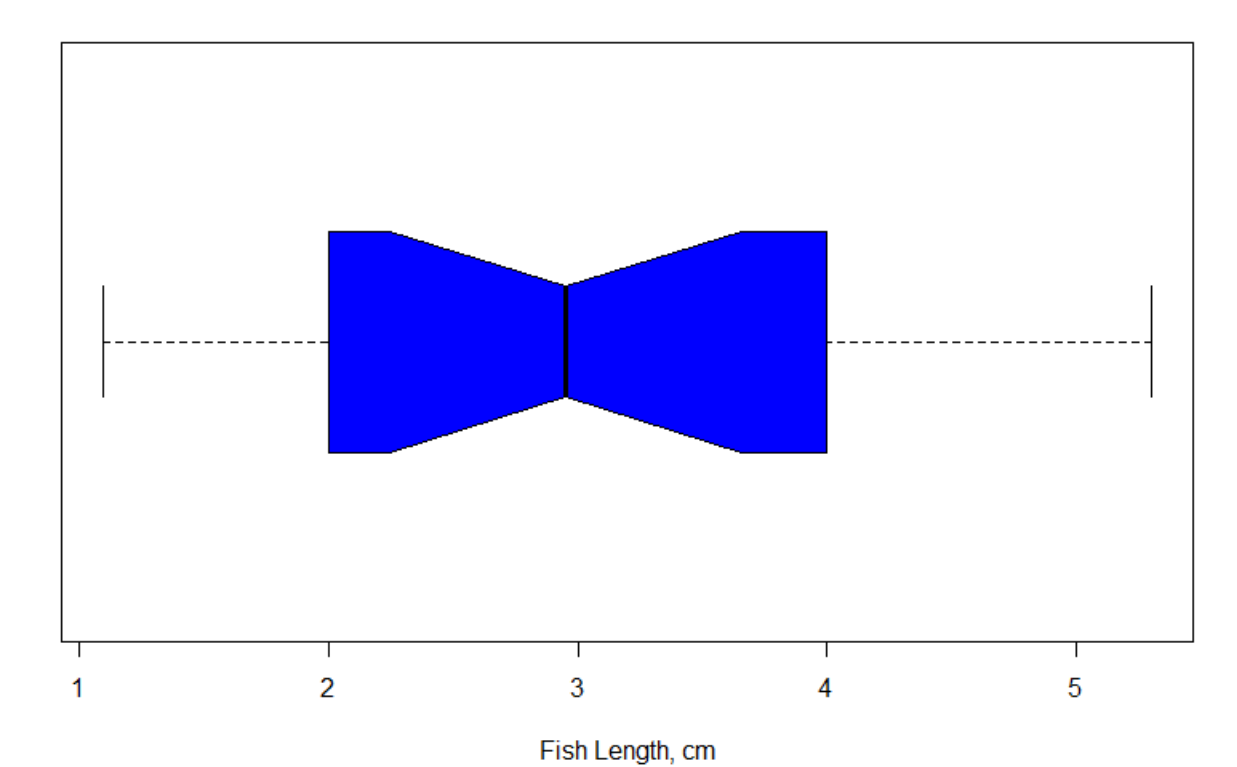

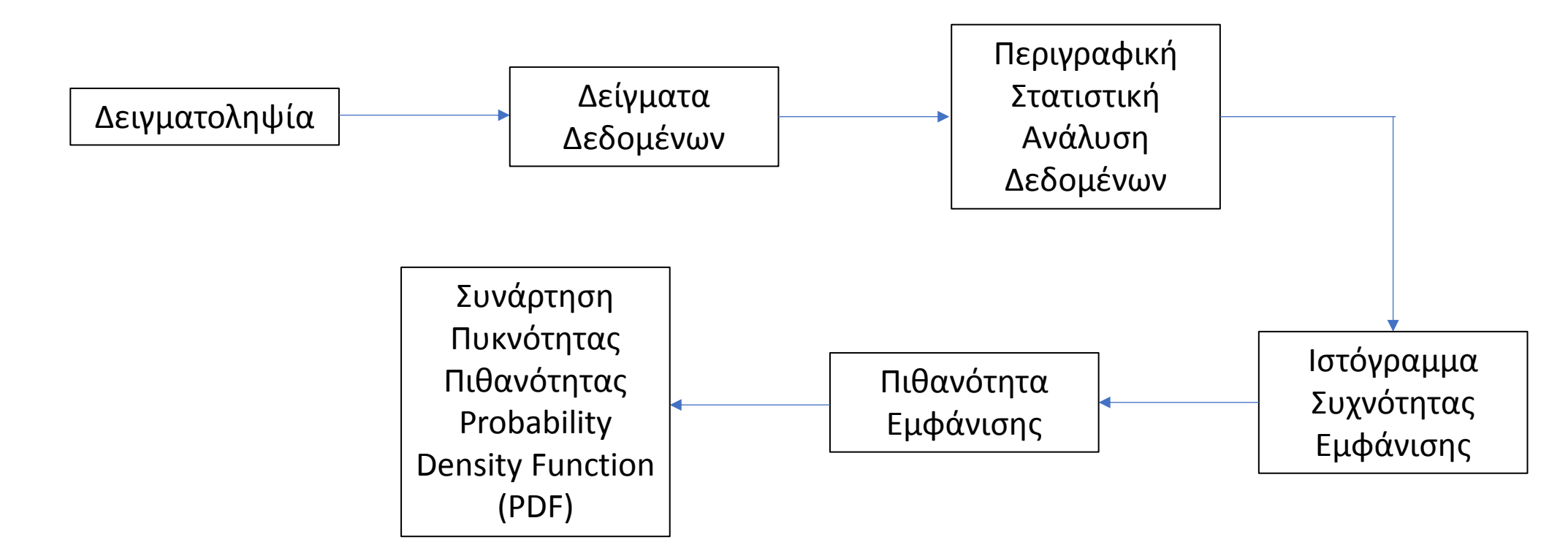

**Η πιθανότητα είναι μέγεθος ανάλογο της συχνότητας εμφάνισης ενός γεγονότος**

**Η συνάρτηση πυκνότητας πιθανότητας P(x), μας δίνει την σχετική πιθανότητα εμφάνισης ενός γεγονότος, από μία σειρά ανεξάρτητων δεδομένων της μεταβλητής Χ**

**Η πιθανότητα εμφάνισης ενός μελλοντικού γεγονότος είναι ένα μέγεθος που κινείται από το 0 έως το 1. Το 0 εκφράζει την μηδενική πιθανότητα το γεγονός να συμβεί ενώ το 1 την απόλυτη βεβαιότητα ότι το γεγονός θα συμβεί.** Διάγραμμα Συνάρτησης Πυκνότητας Πιθανότητας

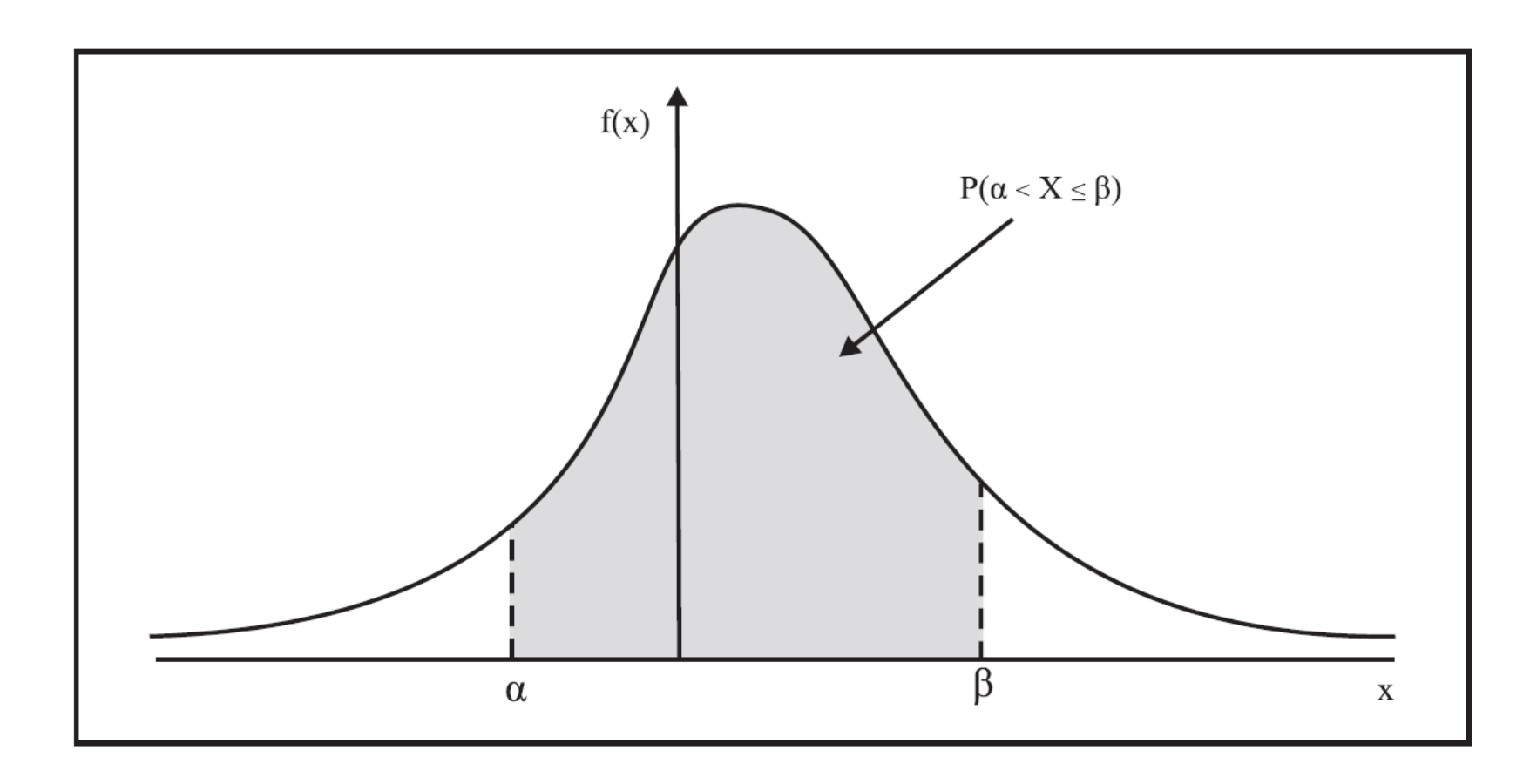

Η πιθανότητα P(α<Χ≤β) απεικονίζεται γραφικά ως το εμβαδόν της επιφάνειας που περιέχεται μεταξύ της καμπύλης που ορίζει η συνάρτηση πυκνότητας πιθανότητας f(x) και του άξονα των x. Όμοια, η πιθανότητα εμφάνισης 16 σεισμών με ένταση άνω των 4 Richter σε μία δεκαετία, δίνεται από τη συνάρτηση Poisson:

 $>$  earthq $(16, 12)$ [1] 0.05429334

Με τη χρήση της ενσωματωμένης συνάρτησης της R, η πιθανότητα εμφάνισης 16 σεισμών με ένταση άνω των 4 Richter σε μία δεκαετία, δίνεται από τη συνάρτηση Poisson:

> dpois(16,12) [1] 0.05429334 Αντίστοιχα, η πιθανότητα εμφάνισης 17 σεισμών και άνω με ένταση άνω των 4 Richter σε μία δεκαετία, είναι:

> ppois(16,12,lower.tail=FALSE) [1] 0.101291

Τυχαία δειγματοληψία 100 γεγονότων από μία κατανομή Poisson με τιμή λ = 12.

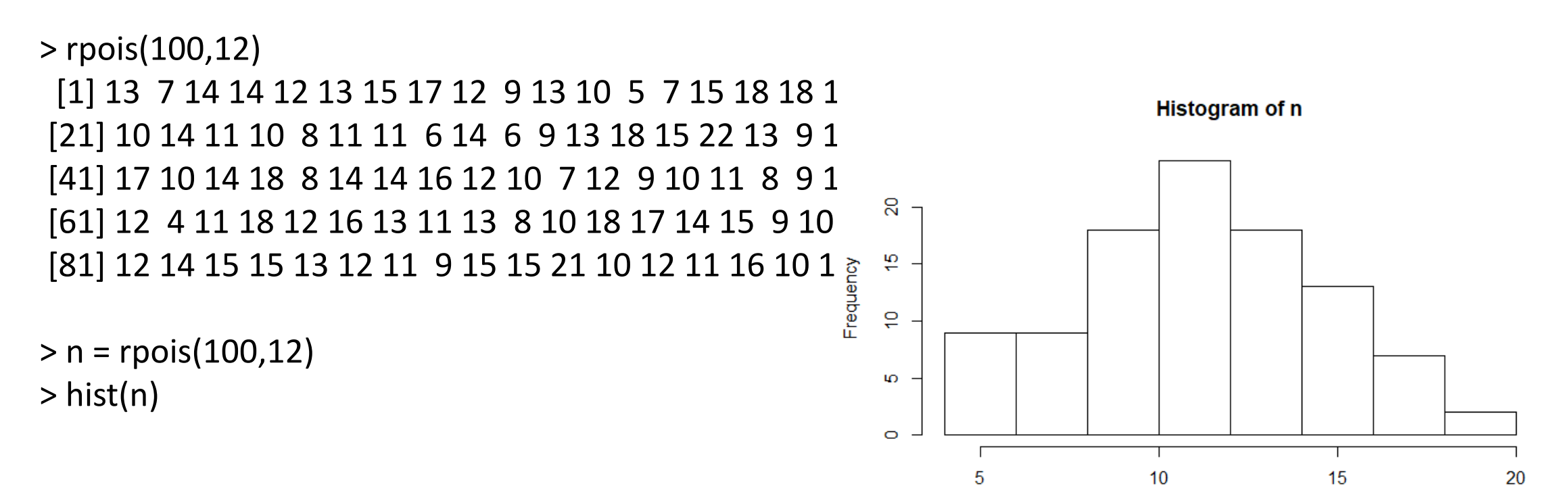

 $x = temp$ curve(dnorm(x,15,1.4),  $lty=1$ , add=T)

Normal Distribution with mi = 15 and sigma=1.4

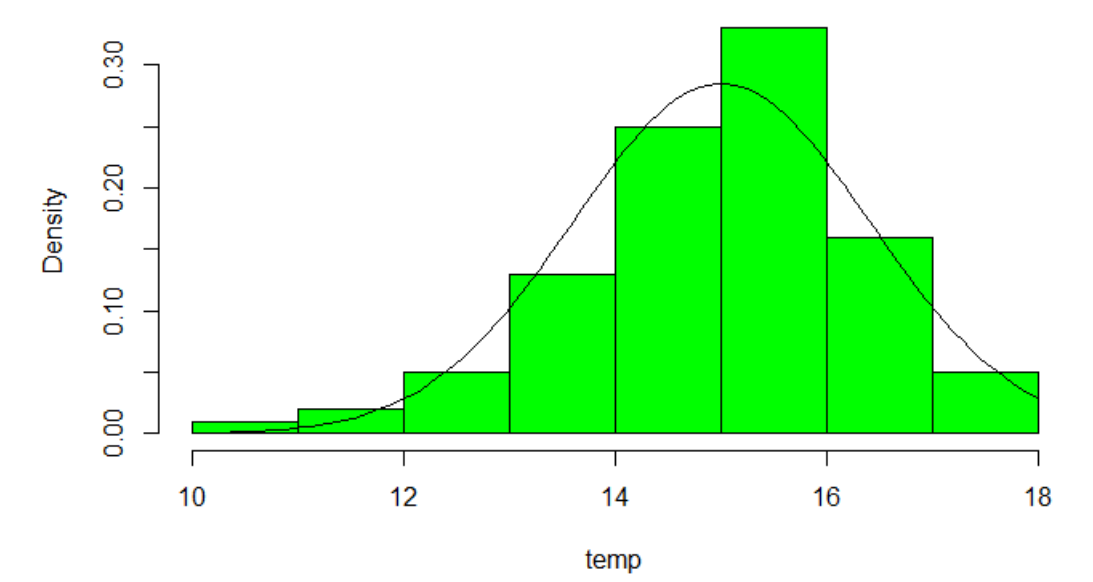

Θέλω να βρω τη πιθανότητα η θερμοκρασία να είναι 13°C για τις συγκεκριμένες συνθήκες

> dnorm(13,15,1.4) [1] 0.1027128

Θέλω να βρω την αθροιστική πιθανότητα η θερμοκρασία να είναι κάτω από 13<sup>ο</sup>C.

```
> pnorm(13,15,1.4,lower.tail=TRUE)
[1] 0.07656373
```
Θέλω να βρω την αθροιστική πιθανότητα η θερμοκρασία να είναι άνω των 19<sup>ο</sup>C.

```
> pnorm(19,15,1.4,lower.tail=FALSE)
[1] 0.002137367
```
Τέλος, για να δω αν το δείγμα των τυχαίων θερμοκρασιών temp ακολουθεί τη κανονική κατανομή δημιουργώ το Q-Q plot.

> qqnorm(temp, main='temp N(15,1.4)') > qqline(x)

![](_page_35_Figure_2.jpeg)

Όπως μάθαμε στα Λογικά Διαγράμματα, μία από τις αρχικές διαδικασίες που θα πρέπει να γίνουν όταν γράφουμε κώδικα είναι η Εισαγωγή Δεδομένων.

Για απλή εισαγωγή δεδομένων με περιορισμένο μέγεθος χρησιμοποιούμε συναρτήσεις όπως

 $>$  alfa =  $c(1,2,3,4)$ 

ή συναρτήσεις δημιουργίας ακολουθιών

 $>$  beta = seq(1,10, by=1)

ή συναρτήσεις επανάληψης

 $> d = rep(10, 0)$ 

Ή τυχαίες συναρτήσεις  $>$  epsilon = runif(10,0,10) Ωστόσο στην R μπορούμε να εισάγουμε δεδομένα και από εξωτερικά αρχεία, δηλ. από αρχεία κειμένου, αρχεία φύλλων εργασίας (όπως το Excel δηλ. \*.xls), αρχεία κειμένου με οριοθέτηση στηλοθέτη (όπως αρχεία \*.txt ή αρχεία \*.csv), καθώς και πολλούς άλλους τύπους αρχείων.

Για να γίνει αυτό θα πρέπει να ακολουθήσουμε ορισμένους κανόνες

- 1. Τα αρχείο δεδομένων και το αρχείο του κώδικα της R θα πρέπει να είναι αποθηκευμένα στον ίδιο κατάλογο.
- 2. Ο κατάλογος στον οποίο είναι αποθηκευμένα τα δεδομένα θα πρέπει να δηλωθεί μέσα στον κώδικα.
- 3. Τα δεδομένα να είναι οργανωμένα σε στήλες και γραμμές.
- 4. Τα δεδομένα να χωρίζονται μεταξύ τους είτε από κενά, ή από ',' ή από ';'.
- 5. Την πρώτη γραμμή των δεδομένων συνήθως την καταλαμβάνουν οι επικεφαλίδες των στηλών των δεδομένων.
- 6. Οι επικεφαλίδες να αποτελούνται από μία μόνο λέξη, χωρίς κενά και να μην περιέχουν σύμβολα όπως ?, \$,%, ^, &, \*, (, ),-,#, ?,,,<,>, /, |, \, [ ,] ,{, and };

1. Οργανώνω τα δεδομένα και τον κώδικα στον ίδιο κατάλογο

Για παράδειγμα στην Επιφάνεια Εργασίας του Υπολογιστή μου δημιουργώ έναν κατάλογο με το όνομα TEST

Πηγαίνω στην Επιφάνεια Εργασίας και με δεξί κλικ επιλέγω Δημιουργία  $\rightarrow$  Φάκελος  $\rightarrow$  Κάνω δεξί κλικ στο Όνομα Φακέλου και γράφω TEST

![](_page_38_Picture_3.jpeg)

![](_page_38_Picture_4.jpeg)

1. Οργανώνω τα δεδομένα και τον κώδικα στον ίδιο κατάλογο

Από το e-class στα Έγγραφα βρίσκω και κατεβάζω το αρχείο vals.xls.

Από τις Λήψεις του Η/Υ μου κάνω Αποκοπή του αρχείου vals.xls και Επικόλληση στον κατάλογο TEST

Ανοίγω την R, ανοίγω ένα νέο script και το αποθηκεύω στον κατάλογο TEST.

![](_page_39_Picture_33.jpeg)

2. Δηλώνω τον κατάλογο όπου είναι αποθηκευμένα τα δεδομένα μέσα στον κώδικα.

Aπό το Rstudio επιλέγω την Κεντρική Λειτουργία Session  $\rightarrow$  Set Working Directory  $\rightarrow$ Choose Directory → Επιλέγω τον Κατάλογο TEST

![](_page_40_Picture_2.jpeg)

2. Δηλώνω τον κατάλογο όπου είναι αποθηκευμένα τα δεδομένα μέσα στον κώδικα.

Aπό το Rstudio επιλέγω την Κεντρική Λειτουργία Session  $\rightarrow$  Set Working Directory  $\rightarrow$ Choose Directory  $\rightarrow$  Επιλέγω τον Κατάλογο TEST

Μόλις επιλέξω τον Κατάλογο Εργασίας (Working Directory) τότε εμφανίζεται στην Κονσόλα η εκτέλεση της εντολής

> setwd("C:/Users/user/Desktop/TEST")

Την εντολή αυτή μπορώ να την αντιγράψω και να την επικολλήσω στην πρώτη γραμμή του κώδικα, έτσι ώστε κάθε φορά που θα εκτελείται ο κώδικας να θεωρείται ως κατάλογος εργασίας ο κατάλογος TEST.

Με τον τρόπο αυτό δηλώνουμε ότι το αρχείο δεδομένων θα βρίσκεται στον κατάλογο TEST.

## 4. Άνοιγμα του αρχείου vals.xls

Ανοίγω το αρχείο vals.xls και βλέπω ότι αποτελείται από μία στήλη και 55 γραμμές. Η πρώτη γραμμή είναι η επικεφαλίδα 'vals'. Άρα το αρχείο έχει 54 τιμές παροχής ποταμού (σε m $^3$ /s).

Υπάρχουν τρεις τρόποι για να διαβάσω τα δεδομένα αυτά στην R.

1 ος τρόπος: Να επιλέξω την στήλη με τα δεδομένα, να τα αντιγράψω και να τα επικολλήσω σε ένα άδειο αρχείο σημειωματάριου.

Αποθηκεύω το αρχείο με το όνομα vals.txt στον κατάλογο TEST

\* Untitled - Notepadz : Edit View Settings ? **BDH**ONXBBALD  $\blacksquare$  Moon vals  $0.43$  $0.40$  $0.45$ 0.82  $0.52$ 1.32  $0.90$  $1.18$  $0.48$  $0.21$  $0.27$  $0.31$ 0.65  $0.18$  $10.52$  $0.30$  $0.58$  $0.48$  $0.58$ 0.58  $0.41$  $0.48$ 1.76  $1.21$  $1.18$ 0.83  $1.22$ 

 $0.77$  $1.02$ 

Στον κώδικα της R γράφω την εντολή ανάγνωσης

read.table("vals.txt", header=TRUE)

Η συνάρτηση read.table θέλει ως όρισμα α) το όνομα του αρχείου και τον τύπο του β) το αν η 1<sup>η</sup> γραμμή περιέχει επικεφαλίδα ή όχι.

Αν γράψω την παρακάτω εντολή

```
data = read.table("vals.txt", header=TRUE)
```
τότε μόλις διαβάσει τα δεδομένα του αρχείου vals.txt θα τα εκχωρήσει στο αντικείμενο δεδομένων data. Ελέγχω τον τύπο του αντικειμένου στο οποίο καταχωρήθηκαν τα δεδομένα.

mode(data)

Το αντικείμενο data είναι **λίστα (list)**.

Αυτό συμβαίνει γιατί το data περιέχει τόσο τα δεδομένα (αριθμητικά) όσο και την επικεφαλίδα (κείμενο).

Τα αντικείμενα list περιέχουν στοιχεία διαφορετικού τύπου, δηλ. αριθμούς, κείμενο, λογικούς τελεστές, διανύσματα, κλπ.

Για να καλέσω τα περιεχόμενα (δεδομένα) της λίστας data γράφω

data\$vals

ή

data[[1]]

Ένα αντικείμενο τύπου Λίστας δημιουργείται με την συνάρτηση **list()**

list\_data <- list("Red", "Green", c(21,32,11), TRUE, 51.23, 119.1) print(list\_data)

[[1]] [1] "Red" [[2]] [1] "Green" [[3]] [1] 21 32 11 [[4]] [1] TRUE [[5]] [1] 51.23 [[6]] [1] 119.1

## **2 ος τρόπος για να διαβάσω το αρχείο vals.xls**

Ανοίγω το αρχείο vals.xls και το αποθηκεύω με Αποθήκευση Ως. Κάτω από το όνομα του αρχείου δηλώνω ότι θέλω να μετατραπεί το αρχείο σε αρχείο τύπου CSV (Οριοθετημένο με Κόμμα).

Τώρα το αρχείο εμφανίζεται στον κατάλογο TEST με το όνομα Vals και ως τύπο «Αρχείο Τιμών διαχωρισμένο με κόμμα του Microsoft Excel".

![](_page_46_Picture_3.jpeg)

Γράφω την εντολή ανάγνωσης του αρχείου:

```
data = read.csv("vals.csv", header=TRUE)
```
Με την εντολή

mode(data)

Βρίσκω τον τύπο του αντικειμένου δεδομένων στον οποίο καταχωρήθηκαν οι τιμές.

[1] "list" Άρα είναι Λίστα

Καλώ τις τιμές με

data\$vals ή data[[1]]

3<sup>ος</sup> τρόπος για να διαβάσω τα δεδομένα του αρχείου vals.xls

Ο τρόπος αυτός είναι πιο απλός. Δεν απαιτείται μεταφορά των δεδομένων στο Σημειωματάριο. Θα τα διαβάσουμε απευθείας από το Excel.

Θα χρειαστεί να κατεβάσουμε ένα πακέτο συναρτήσεων, το πακέτο readxl.

install.packages('readxl') library(readxl)

df <- read\_excel("vals.xls") mode(df) flow = as.numeric(df\$vals)